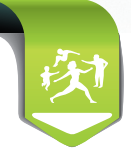

# **DMT**

### **Déclaration de Médecin Traitant en 3 clics**

### **La DMT en ligne c'est simple !**

Grâce à la déclaration en ligne sur Espace pro, le choix du médecin traitant **est pris en compte immédiatement!**

Deux moyens d'y accéder :

- en ligne sur le **portail « Espace pro »,**
- directement **via votre logiciel** de gestion de cabinet (si votre éditeur le propose).

**Besoin d'aide et de conseils : votre Conseiller Informatique Services vous accompagne.** Demandez un rdv au 0811 709 033

#### **Comment faire via Espace pro?**

- **•** connectez-vous sur Espace pro,
- **•** insérez votre carte CPS et la carte Vitale du patient,
- **•** dans le bloc "Services patient", cliquez sur "Créer" après "déclaration de choix du médecin traitant".

#### **Services patient**

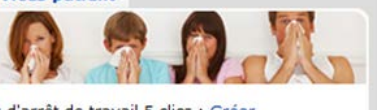

Avis d'arrêt de travail 5 clics : Créer ALD / Protocoles de soins du patient : Consulter Protocoles de soins : Créer, Gérer Historique des remboursements : Consulter Déclaration de choix de médecin traitant: Créer

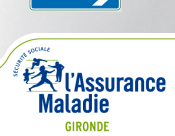

## **Déclaration Médecin Traitant en 3 clics**

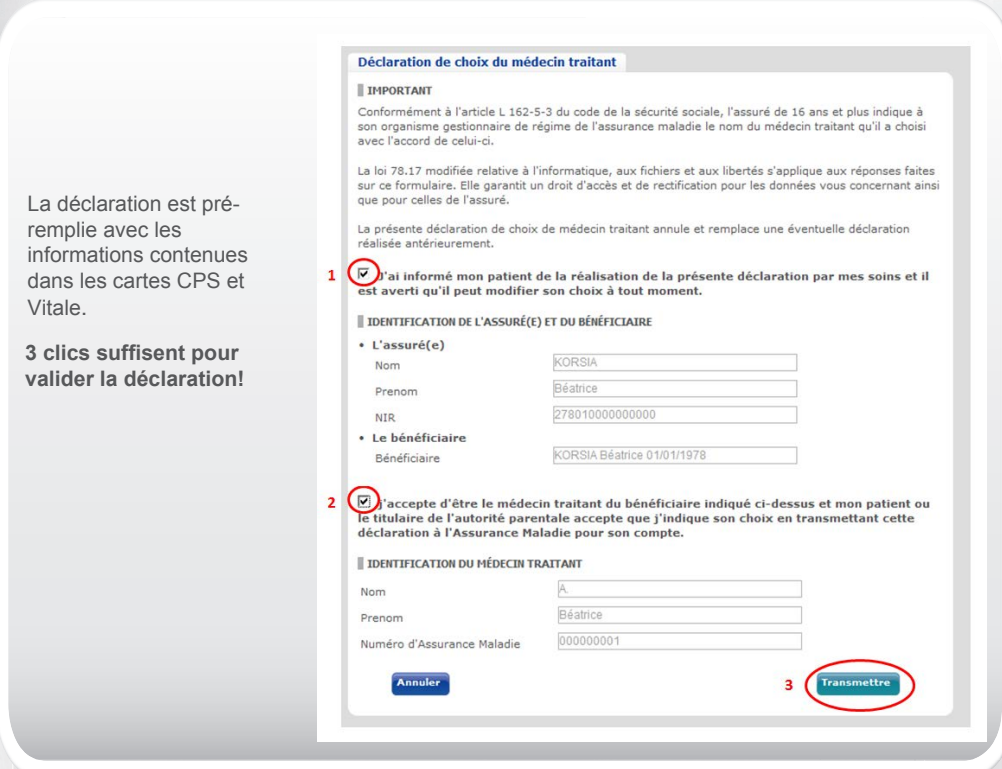

La DMT en ligne fonctionne aussi pour les assurés des régimes suivants :

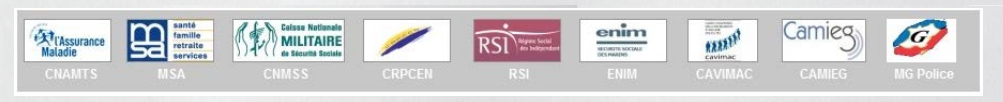

**Ayez le réflexe Déclaration de Médecin Traitant en ligne !**

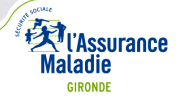